# **MySRTC**

The MySRTC tab on the Southern Regional Technical College (SRTC) website will give you access to BannerWeb, Email, Blackboard, and other SRTC resources.

To log in to MySRTC, visit the SRTC website and click on the MySRTC link at the top of the page.

Username: Your username is your entire SRTC student email address. The template for email addresses is your first initial, last name, and the last four digits of your students ID number @stu.southernregional.edu;

for example: jdoe1122@stu.southernregional.edu

Password: Your password is your capital first initial, capital last initial, underscore, and your entire student ID number; for example, JD\_900001122. The initials are both capital letters.

# **STUDENT EMAIL**

SRTC student email accounts are provided for all students. Students should use the email account when communicating with instructors and classmates. To access your account, log in to MySRTC and click on the Microsoft Office 365 Mail tile. Note: New students will not have access to student email accounts until they are fully accepted to SRTC.

#### **BANNERWEB**

To access Bannerweb, log in to MySRTC and click on the Bannerweb tile.

#### SRTCAlert SYSTEM

Contact information for all SRTC students is entered into the SRTCAlert System database at the beginning of each semester. This automated system will contact you via phone message, text message, and/or email in emergency and non-emergency situations, such as, inclement weather, school closings, or danger on campus. Please keep all contact information current each semester by informing the Student Affairs office of any changes.

### **BLACKBOARD**

SRTC online, hybrid, and web-enhanced courses are delivered through Blackboard. To access your course(s), log in to MySRTC and click on the SRTC Blackboard tile. To access a Blackboard orientation, log in to MySRTC and click on the SRTC Blackboard tile, the Online Resources tab, and the Blackboard Orientation link. Additional online resources are also located on this page.

Note: Some instructors at SRTC require proctored activities in online courses. A proctored activity may be a midterm, final, or presentation for which students must appear in person and present photo identification to verify student identity. SRTC proctors do not charge for proctoring SRTC students; however, other proctors may charge. You are responsible for any expenses that may be incurred to secure an approved proctor.

If you need assistance logging in to Blackboard, contact the Distance Education Department.

Brandi Cooper: 229-225-4326 bcooper@southernregional.edu

Katie Harrison: 229-217-4172 kharrison@southernreginal.edu

Samantha Powell: 229-217-4227 spowell@southernregional.edu

# **COMPUTER ACCESS**

Computers are available for SRTC student access on each campus during regular operating hours. These locations include the Library, Student Success Centers, the Online Learning Center, and designated computer labs. Local public libraries also provide computer access to the public.

#### BANKMOBILE REFUNDS

SRTC has partnered with Bankmobile Disbursements to deliver financial aid and other refunds to eligible students. Select the MySRTC Bankmobile tile for refund selection instructions. Please enter a personal email after your code.

## **MICROSOFT OFFICE 365**

SRTC provides the entire Microsoft Office 365 Suite to SRTC students. To access an application, log in to MySRTC and click on a Microsoft Office tile.

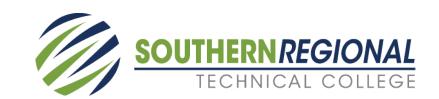